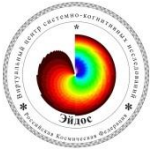

## **ИНСТРУКЦИЯ ПО УСТАНОВКЕ И ПЕРВЫМ ЗАНЯТИЯМ ПО СИСТЕМЕ «ЭЙДОС»**

**1.** Краткая информация о системе «Эйдос» размещена сайте автора и разработчика системы по ссылке: **<https://lc.kubagro.ru/aidos/index.htm>**. Читаем описание системы, включая этапы ее разработки, смотрим ссылки в описании.

**2.** Доходим до пункта: [«Скачать и запустить систему «Эйдос-Х++»…\)»](http://lc.kubagro.ru/aidos/_Aidos-X.htm), кликаем по нему и со страницы: [https://lc.kubagro.ru/aidos/\\_Aidos-X.htm](https://lc.kubagro.ru/aidos/_Aidos-X.htm) скачиваем архив установки системы: **<https://lc.kubagro.ru/a.rar>**. Если на рабочем столе уже есть ярлык системы «Эйдос» кликаем по нему правой кнопкой мыши и в свойствах смотрим расположение объекта запуска.

**3.** В этом архиве есть папка: «Aidos-X». При разархивировании этого архива эта папка должна быть создана. В ней находится портативная версия системы «Эйдос». Разархивируем эту папку с файлами в папку типа: «**c:\Users\Student\Documents**» или поверх уже ранее установленной на компьютере системы «Эйдос». Если во время скачивания системы или ее установки сработает антивирусное обеспечение, то надо разрешить установку.

**4.** Помещаем ярлык с файла запуска системы: **c:\Users\Student\Documents\Aidos-X\\_\_AIDOS-X.exe** на рабочий стол. Если кликнуть по этому ярлыку система должна запуститься.

**5.** После установки системы «Эйдос» отрываем «Задание-инструкция по разработке собственного интеллектуального облачного Эйдос-приложения»: ссылка: [https://lc.kubagro.ru/aidos/How\\_to\\_make\\_your\\_own\\_cloud\\_Eidos-application.pdf](https://lc.kubagro.ru/aidos/How_to_make_your_own_cloud_Eidos-application.pdf)

**6.** Запускаем систему «Эйдос», в режиме 1.3, устанавливаем и осваиваем встроенную в полную инсталляцию базовую лабораторную работу: ЛР-3.03. Эта лабораторная работа очень подробно рассматривается во многих видеозанятиях.

На примере этой простейшей лабораторной работы ЛР-3.03 проф.Е.В.Луценко наглядно объясняет все основные понятия, связанные с системой «Эйдос» и разработкой в ней интеллектуального приложения.

Если профессор Е.В.Луценко отсутствует на занятии, то рекомендуется скачать по прямым ссылкам файлы исходных данных и описания интеллектуального облачного Эйдос-приложения: **335**-АСК-анализ зависимости агро-физических показателей почвы от ее обработки, удобрений и фазы вегетации пшеницы":

[https://lc.kubagro.ru/Source\\_data\\_applications/Applications-000335/Inp\\_data.xls](https://lc.kubagro.ru/Source_data_applications/Applications-000335/Inp_data.xls)

[https://lc.kubagro.ru/Source\\_data\\_applications/Applications-000335/readme.docx](https://lc.kubagro.ru/Source_data_applications/Applications-000335/readme.docx)

поместить их в папку исходных данных системы «Эйдос»: «..**\Aidos-X\AID\_DATA\Inp\_data**», а дальше читать описание приложения и строго следовать описанному в нем порядку действий.

В качестве шаблонов описания можно использовать также более поздние интеллектуальные облачные Эйдос-приложения:

**№391:** [https://lc.kubagro.ru/Source\\_data\\_applications/Applications-000391/Inp\\_data.xls](https://lc.kubagro.ru/Source_data_applications/Applications-000391/Inp_data.xls)

[https://lc.kubagro.ru/Source\\_data\\_applications/Applications-000391/readme.docx](https://lc.kubagro.ru/Source_data_applications/Applications-000391/readme.docx)

**№393:** [https://lc.kubagro.ru/Source\\_data\\_applications/Applications-000393/Inp\\_data.xlsx](https://lc.kubagro.ru/Source_data_applications/Applications-000393/Inp_data.xlsx) 

[https://lc.kubagro.ru/Source\\_data\\_applications/Applications-000393/readme.docx.](https://lc.kubagro.ru/Source_data_applications/Applications-000393/readme.docx)

*Примечание:* Всегда актуальный каталог имеющихся в Эйдос-облаке интеллектуальных приложений можно посмотреть по ссылке:

[http://lc.kubagro.ru/Source\\_data\\_applications/WebAppls.html;](http://lc.kubagro.ru/Source_data_applications/WebAppls.html) если в строке адреса заменить расширение в ссылке на файл readme.pdf на readme.docx, то, как правило, этот файл скачается (если такой файл есть в облаке).

**7.** Затем изучаем приложения по интеллектуальному анализу текстов (ЛР-3.02) спектральному АСК-анализу изображений (облачное Эйдосприложение №277).

Прямая ссылка на видео-занятие по АСК-анализу текстов и спектральному АСК-анализу изображений: https://disk.yandex.ru/i/Wolb6aF4bTuA0Q; Повторяем на своем компьютере все, что описано в видеозанятии.

Прямая ссылка на скачивание учебного архива изображений из облачного Эйдос-приложения №277:

[https://lc.kubagro.ru/Source\\_data\\_applications/Applications-000277/Artists\\_as\\_classes.rar.](https://lc.kubagro.ru/Source_data_applications/Applications-000277/Artists_as_classes.rar) Можно взять не очень большое количество других изображений, например изображений для детей времен года. Изображения должны быть j[g или bmp по размеру не более чем 620 на 480 пикселей.

Если на компьютере не заблокирован FTP-доступ по желанию изучаем облачные Эйдос-приложения, отдавая приоритет более новым, т.к. они лучше отражают возможности текущей версии системы «Эйдос» и описаны по более совершенному шаблону описания.